## User management--

a generalized management script example

David Morgan

## Adding users – actions/mechanics

- add record to /etc/passwd
- add record to /etc/shadow
- add record to /etc/group for user's default group
- add user to pre-existing groups
- create user home directory /home/<username>
- copy default startup files to home directory
- set permissions on new files and directories
- set ownership on new files and directories
- set system password
- set other passwords (e.g., Samba)
- customize user info with, e.g., usermod or chage
- setup mail home/aliases
- set disk quotas

## Process of adding users

- surprisingly extensive, isn't it!?
- varies among sites (local policies differ)
- no utility does it all
  - some do it partially (useradd, passwd)

## Steps performed by useradd

- add record to /etc/passwd
- add record to /etc/shadow
- add record to /etc/group for user's default group
  - add user to pre-existing groups
- create user home directory /home/<username>
- copy default startup files to home directory
- set permissions on new files and directories
- ✓ set ownership on new files and directories
  - set system password
  - set other passwords (e.g., Samba)
  - customize user info with, e.g., usermod or chage
  - setup mail home/aliases
  - set disk quotas

## Steps performed by passwd

- add record to /etc/passwd
- add record to /etc/shadow
- add record to /etc/group for user's default group
- add user to pre-existing groups
- create user home directory /home/<username>
- copy default startup files to home directory
- set permissions on new files and directories
- set ownership on new files and directories
- ✓ set system password
  - set other passwords (e.g., Samba)
  - customize user info with, e.g., usermod or chage
  - setup mail home/aliases
  - set disk quotas

# A common approach -- adding users in 2 steps

- run useradd
- then set password with passwd

## Other approaches

- manual perform individual steps separately
- hybrid some with utilities, others manually
- automated all by script(s) you write

"Although the uaseradd and userdel commands are convenient, they are usually not sufficient to implement all of a site's local policies. Don't hesitate to write your own adduser and rmuser scripts; most larger sites do. ... Your homebrew scripts can call the standard utilities to accomplish part of their work."

Linux Administration Handbook Nemeth, Snyder, and Hein

#### Where credit is due

Following approach and scripts are from:

<u>Automating Unix and Linux Administration</u>, Kirk Bauer, Apress, 2003

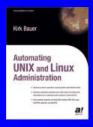

"For a small number of systems, the standard account management tools provided with your operating system are usually adequate."

Kirk Bauer

# Account mgmt script's techniques

- \$0 for branching differently if called differently
- export for variable transmissibility to child
- eval

## \$0 - command token

## export - publish var into child

```
[root@instructor ~]# cat what-is-soup.sh
echo $soup
[root@instructor ~]# soup=clamchowder
[root@instructor ~]# echo $soup
[root@instructor ~]# ./what-is-soup.sh ← scripts run in separate shells
                                                 what-is-soup.sh's shell lacks variable "soup"
[root@instructor ~]# export soup
root@instructor ~]# ./what-is-soup.sh
clamchowder
                                             — the command shell's "soup" was written into what-is-soup.sh's
[root@instructor ~1#
                                                due to "export soup", explicit for "soup"
[root@instructor ~]# unset soup
[root@instructor ~]# echo $soup
[root@instructor ~]# set -a
root@instructor ~]# soup=clamchowder
 root@instructor ~]# ./what-is-soup.sh
clamchowder
                                               - the command shell's "soup" was written into what-is-soup.sh's
[root@instructor ~]#
                                                 due to "set -a", implicit for all variables
```

```
eval
[root@instructor ~]# cat setvars1.sh
soup=borscht
[root@instructor ~]# cat setvars2.sh
                                      outputs assignment to set variable
[root@instructor ~]# ./setvarsl.sh
[root@instructor ~]# echo $soup
                                             - sets a variable
but in its own shell (now vanished), not this one soup=borscht
[root@instructor ~]# echo $(./setvars2.sh) 	

    echos setvars2.sh's output (which is an assignment to set a variable)

soup=borscht
[root@instructor ~]# eval $(./setvars2.sh)
[root@instructor ~]# echo $soup
[root@instructor ~]#
[root@instructor ~]# VAR=re{peat,port,sist}er
[root@instructor ~]# echo $VAR
                                                           multiple traversal of expansion sequence, can "nest" expansions
 e{peat,port,sist}er
[root@instructor ~]#
[root@instructor ~]# eval echo $VAR
[root@instructor ~]#
```

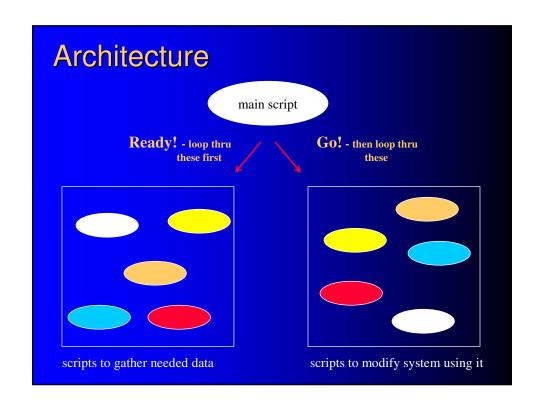

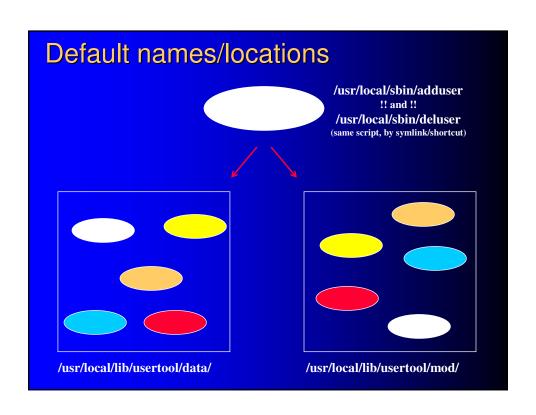

## Features of note

- 2-way caller <> callee variable communication
  - shells can't pass variables back to callers, normally
- extensibility loops capture any/all scripts provided
  - no code changes, mere placement plugs new callees in

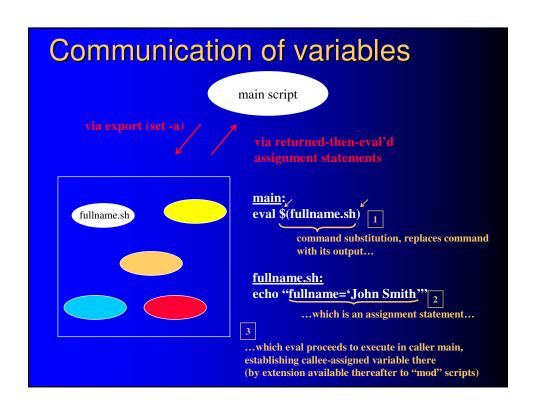

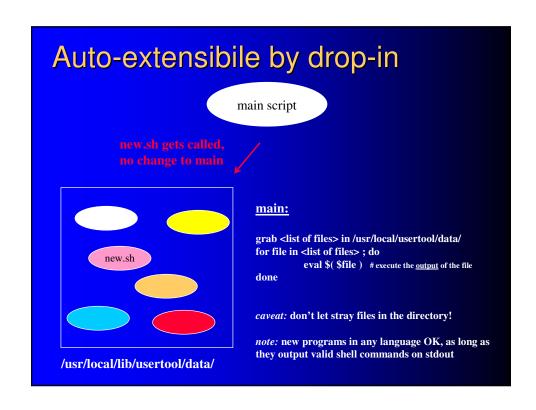

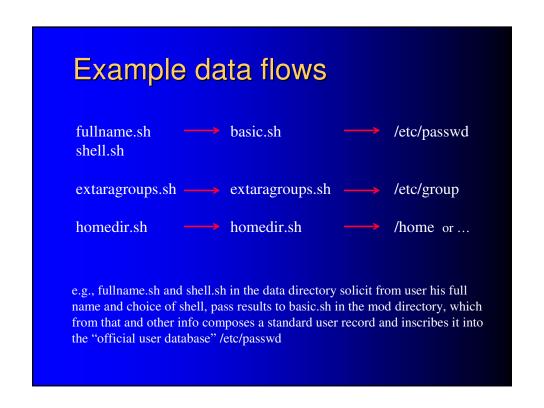

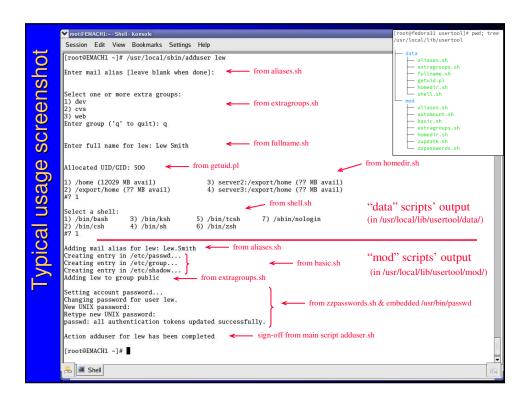

## deluser alternative functionality

- "adduser" callable by alternative name "deluser"
- it checks by which name it was called
- undoes most (not all) of its "adduser" actions when called as "deluser" instead
- undoing remainder can be implemented as a custom add-on script you supply

### **Custom add-ons**

- write additional programs in any language
- "implementation-by-placement"
  - data-gatherers
    - must print valid shell commands to stdout, any screen messages to stderr
    - drop into /usr/local/lib/usertool/data/
  - system-modifiers
    - no output restrictions
    - drop into /usr/local/lib/usertool/mod/
  - auto-called on next run
  - avoid stray files in script directories
- execution order is alphabetical within directory, name accordingly